## **AHORA PODRAS PAGAR NUEVOS SERVICIOS CON TU MONEDERO ELECTRONICO**

A partir del lunes 8 de julio, se incluirán más conceptos que podrás pagar utilizando tu Monedero Electrónico Institucional, lo anterior con el fin de que la mayoría de los servicios institucionales puedas cubrirlos con esta nueva opción, desde luego, si lo prefieres, podrás seguir realizando tus pagos directamente en la Caja del ITESCAM.

Los nuevos servicios que se incluyen para tu Monedero Electrónico son:

- Pago de Colegiaturas
- Pago de convenios con la institución
- Boletas adicionales que solicites
- **Constancias**
- Reposición de credenciales
- Exámenes de 2da reevaluación
- Derechos de examen de EGEL

Para facilitarte el pago de estos conceptos podrás realizarlos en las Salas de Cómputo, o desde cualquier lugar que tenga Internet, accediendo a tu cuenta en el Portal del Alumno, así como también en los Módulos de Información ubicados en los edificios de la institución, accediendo igualmente a tu cuenta en la opción Control Escolar.

A continuación te explicamos brevemente cual es el procedimiento que debes de llevar a cabo para poder disfrutar de este nuevo servicio institucional.

1.- Ingresa a tu Portal de Estudiante (Control Escolar en los módulos de Información)

2.- Ingresa a la sección Solicitudes

Colegiaturas y/o Convenios de pago Boletas de Calificaciones del Periodo Inmediato Anterior Constancias Credenciales Certificación de Aplicaciones Microsoft Certificado de Estudios <u>Justificante</u> \*\*\* Recarga de Monedero Electrónico Institucional (Saldo actual \$490.0) \*\*\* Historial de Pagos y Solicitudes

## 3- Solicita el concepto que requieres pagar

Generar Solicitud Beca  $\blacktriangledown$ Motivo: Regresar Historial de Solicitudes de Constancias Saldo en Monedero Electrón to: \$ 490.0 Motivo **Fecha de Solicitud** Importe # Estado Pago pendiente 1 Personal 2013-07-03  $$20.00$ PAGAR Cancelar

Solicitud de Constancias

4.- Si tienes saldo suficiente para cubrir el concepto, te aparecerá el botón PAGAR, Una vez presionado, se mostrará un mensaje, el cual, te indicará que el pago fue realizado con éxito y se te enviará un correo a tu cuenta como comprobante de la operación.

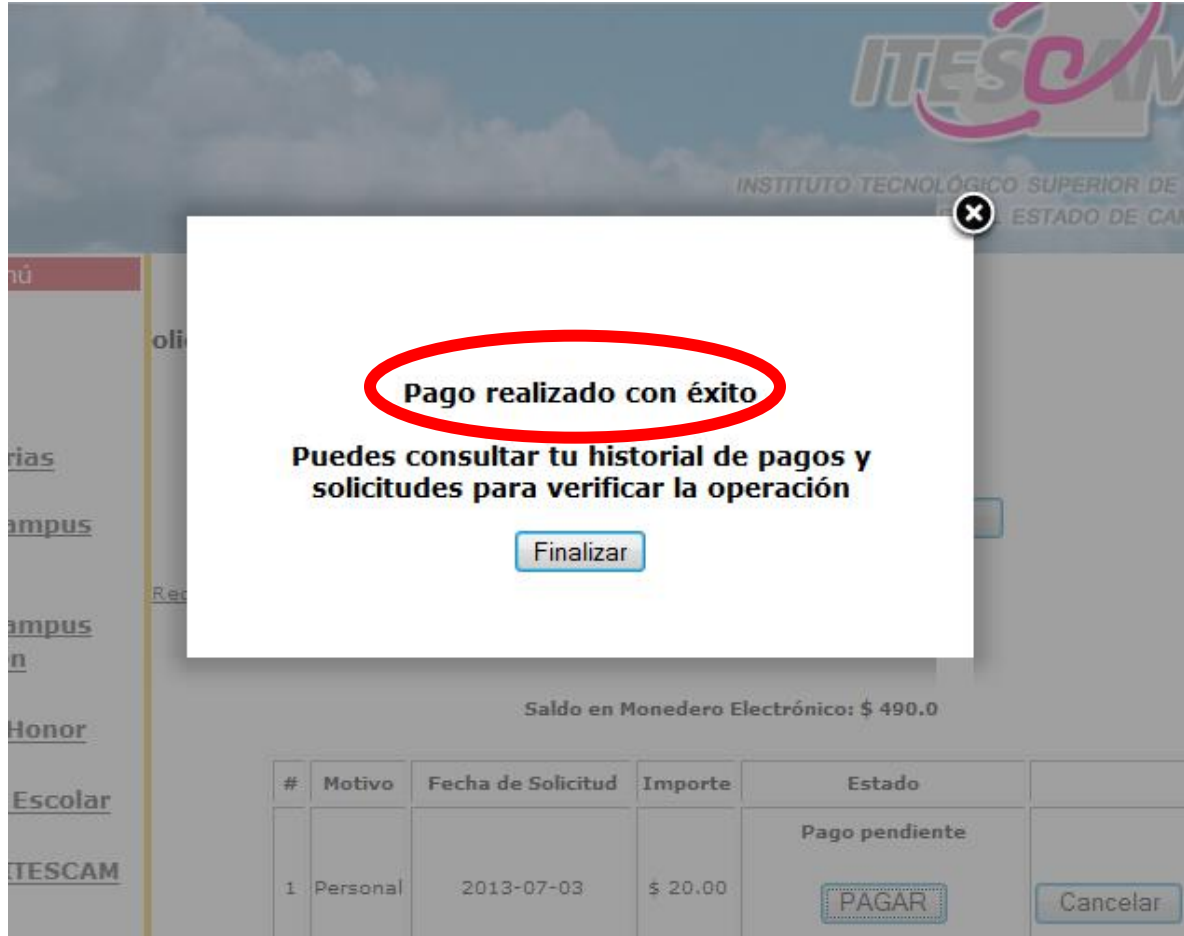

5.- Al darle clic en finalizar o en la X de la ventana del mensaje podrás verificar que el concepto ya aparece como pagado, indicándote la fecha, hora y folio de la operación

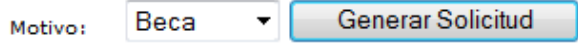

Regresar

Historial de Solicitudes de Constancias

Saldo en Monedero Electrónico: \$ 470.0

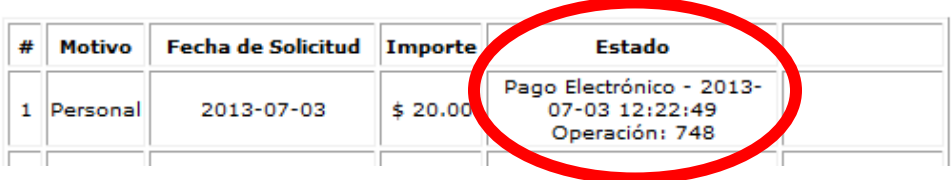

6.- Puedes consultar en tu Historial de Pagos y Solicitudes todos los pagos realizados con el Monedero Electrónico Institucional

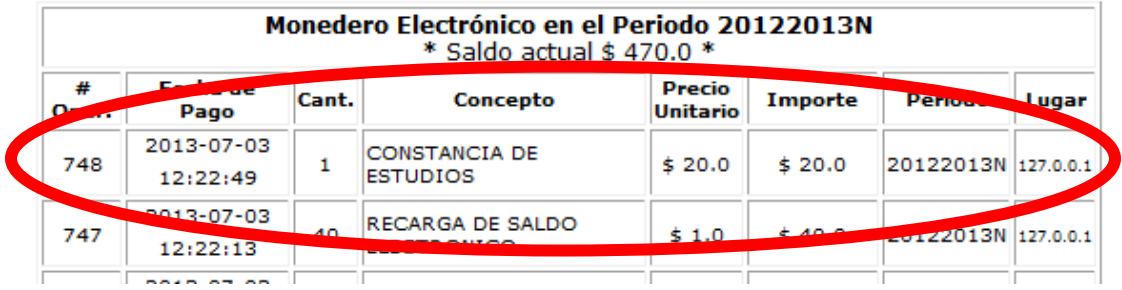

Recuerda que todos los conceptos pueden ser pagados tanto, con el Monedero, como en Caja, en tu historial podrás confirmar que el pago fue realizado, en cualquiera de las 2 modalidades

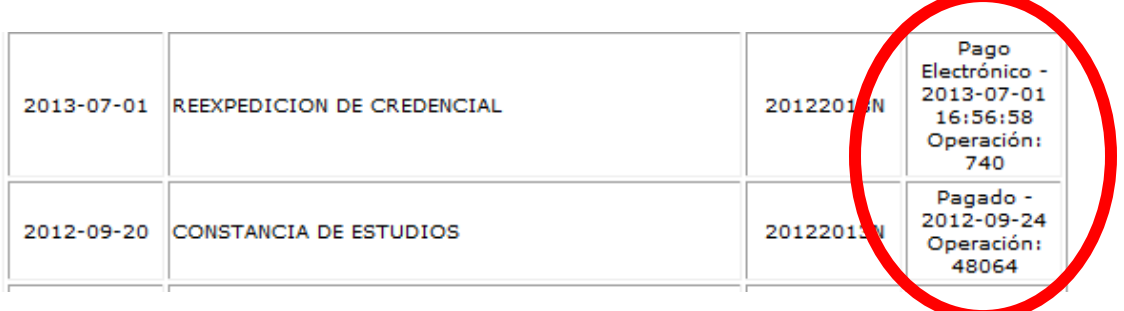

Para el caso de los exámenes en línea de la 2da Reevaluación, en la sección **Horarios de Exámenes de SEGUNDA REEVALUACIÓN COGNITIVO**, es el mismo caso que para los demás conceptos, si tienes saldo suficiente para cubrir el pago al solicitar el examen, te aparecerá el botón PAGAR, al darle clic, mostrará el mensaje de confirmación del pago, te enviará el correo a tu cuenta y te mostrará la leyenda de "Pago Electrónico" y el número de la operación

| Asignatura                                      | <b>HORARIO DE EXÁMENES</b><br><b>SEGUNDA REEVALUACION - COGNITIVO</b> |                       |                       |
|-------------------------------------------------|-----------------------------------------------------------------------|-----------------------|-----------------------|
|                                                 |                                                                       |                       |                       |
|                                                 | Parcial                                                               | Parcial               | Parcial               |
|                                                 | <b>BIOLOGIA</b><br>AEF-1005<br>JESUS ARREOLA ENRIQUEZ                 |                       | 2013-02-05            |
|                                                 |                                                                       | 11:00                 |                       |
|                                                 |                                                                       | Sala <b>B</b>         |                       |
|                                                 |                                                                       | Pagado                |                       |
|                                                 |                                                                       | 2013-02-05            | 2013-02-04            |
| QUIMICA INORGANICA                              |                                                                       | 14:00                 | 11:00                 |
| ALF-1021<br>NUBIA NOEMI COB CALAN               |                                                                       | Sala <b>B</b>         | Sala <b>B</b>         |
|                                                 |                                                                       | Pagado                | Pago Electrónico #739 |
|                                                 | 2013-02-07                                                            | 2013-02-07            | 2013-02-05            |
| <b>CALCULO DIFERENCIAL</b>                      | 14:00                                                                 | 16:00                 | 09:00                 |
| ACF-0901<br><b>JUAN MANUEL CAMACHO PEREZ</b>    | Sala A <sub>2</sub>                                                   | Sala A <sub>2</sub>   | Sala <b>B</b>         |
|                                                 | Pago Electrónico #736                                                 | Pago Electrónico #737 | Pagado                |
|                                                 | 2013-02-04                                                            |                       |                       |
| <b>TALLER DE ETICA</b>                          | 15:00                                                                 |                       |                       |
| ACA-0907<br>IRIS FABIOLA CASTELLANOS HERRERA    | Sala A <sub>2</sub>                                                   |                       |                       |
|                                                 | Pagado                                                                |                       |                       |
|                                                 |                                                                       |                       | 2013-02-07            |
|                                                 |                                                                       |                       | 11:00                 |
|                                                 |                                                                       |                       |                       |
|                                                 | 2013-02-04                                                            | 2013-02-07            | Sala A <sub>2</sub>   |
| <b>FUNDAMENTOS DE INVESTIGACION</b><br>ACC-0906 | 17:00                                                                 | 09:00                 |                       |
| IVAN ALFREDO ESTRADA MOTA                       | Solo A <sub>2</sub>                                                   | Sala A <sub>2</sub>   | <b>PAGAR</b>          |
|                                                 | Pagado                                                                | Pagado                |                       |
|                                                 |                                                                       |                       |                       |
|                                                 |                                                                       |                       | * POR PAGAR *         |

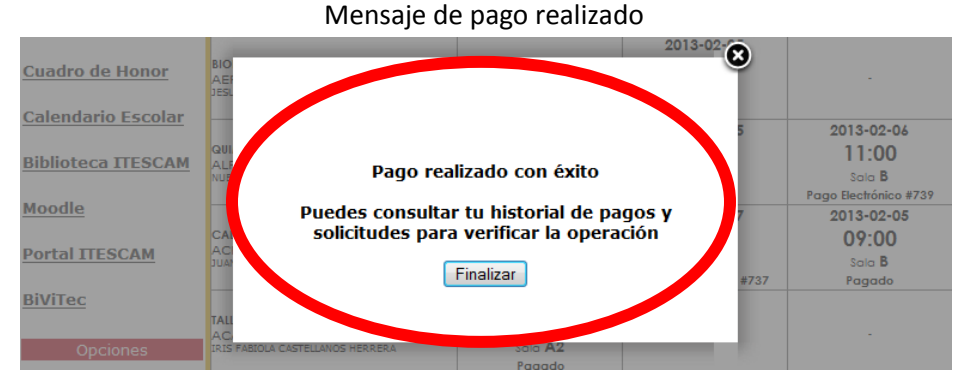

## Comprobación del pago electrónico realizado

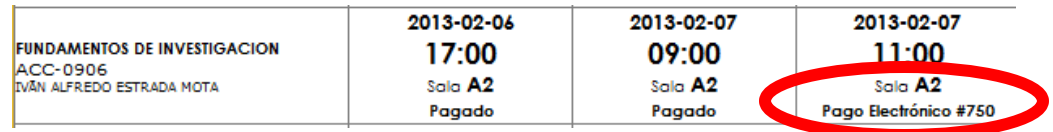

Para cualquier duda o comentario puedes enviar un correo a Omar F. Rodríguez Cuevas [orodriguez@itescam.edu.mx](mailto:orodriguez@itescam.edu.mx) o a Rogelio Mis Blanquet[o ramis@itescam.edu.mx](mailto:ramis@itescam.edu.mx)

## **A T E N T A M E N T E**

**LA SUBDIRECCION DE SERVICOS DE INFORMATICA**